# COMMENT METRE CETTE PHOTO SUR WIKIPEDIA ?

**Icons from the Noun Project.** 

**Photo stack by Nanda Riverside Riverside Riverside Riverside Riverside Riverside Riverside Riverside Riverside Riverside Riverside Riverside Riverside Riverside Riverside Riverside Riverside Riverside Riverside Riverside** 

Picture by Nanda Richard Richard Richard Richard Richard Richard Richard Richard Richard Richard Richard Richard

**categories by Marie Van den Broeck from the Noun Project** *Avez-vous déjà pris une photo qui pourrait être utile sur Wikipédia ?* **Voici comment la mettre à disposition de tous.** 

#### **Icons from the Noun Project. Photo stack by Nanda Ririz; Picture by Nanda Ririz; Smile by Evgeny Figure by Vectors Marketing Control of Arketing and Image by Arketing Control of Arketing Control of Arketing Control of Arketing Control of Arketing Control of Arketing Control of Arketing Control of Arketing Control of** VOUS DÉTENEZ

**Smile by Evgeny Filatov from the Noun Project**

**Mosque by Vectors Market from the Noun Projectors Market from the Noun Projectors of the Noun Projectors** 

## 2. ALLEZ SUR WIKIMEDIA **COMMONS**

**Plant by Royyan Wijaya from the Noun Project**

**upload image by Deepz from the Noun Project**

**quill by Mary Bowie from the Noun Project**

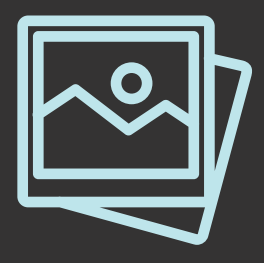

Il s'agit habituellement d'un cliché que vous avez pris ou dont vous (oui, **vous**) êtes absolument sûr d'être le détendeur des droits d'auteurs.

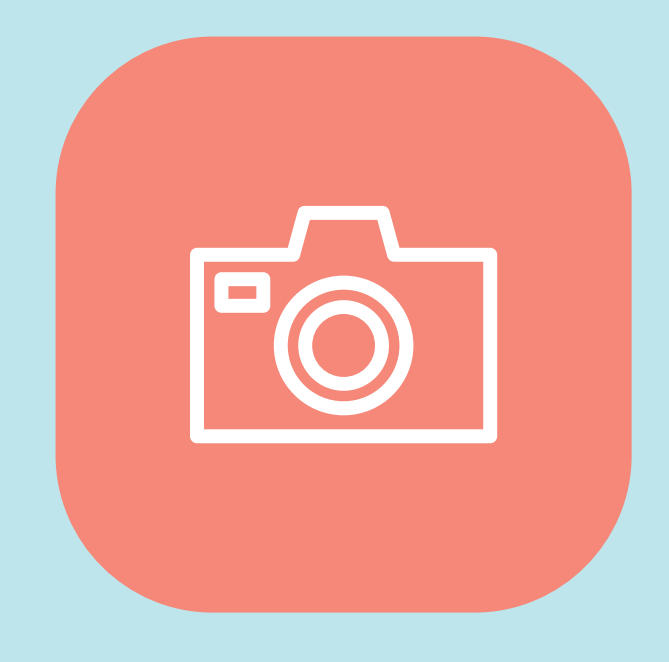

Commons (*https://commons.wikimedia.org*) est l'endroit où sont présentes toutes les images des différents projets liés à Wikipédia. Utilisez les liens en haut à droite pour vous connecter ou vous inscrire.

### 3. METTRE EN LIGNE ET PUBLIER VOTRE IMAGE

Dans le menu de gauche de Commons, cliquez sur "Importer un fichier" pour accéder à l'assistant de téléchargement qui vous guidera à travers quelques étapes faciles pour mettre votre photo en ligne !

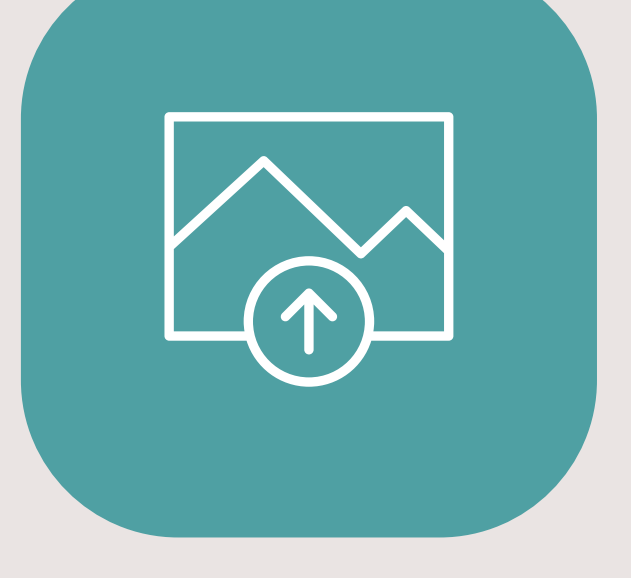

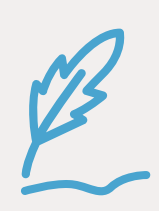

Les bonnes photos pour Wikipédia sont **uniques, claires et utiles**

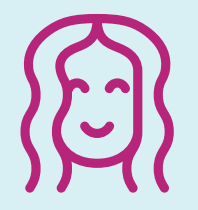

**L'excellent orateur de la conférence à laquelle vous venez d'assister** 

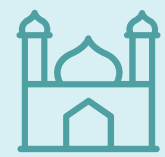

**Le bâtiment historique devant lequel vous passez tous les jours sur le chemin du travail** 

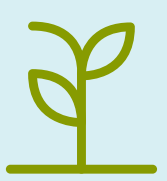

**La plante rare que l'on ne trouve que sur cette colline près de votre maison** 

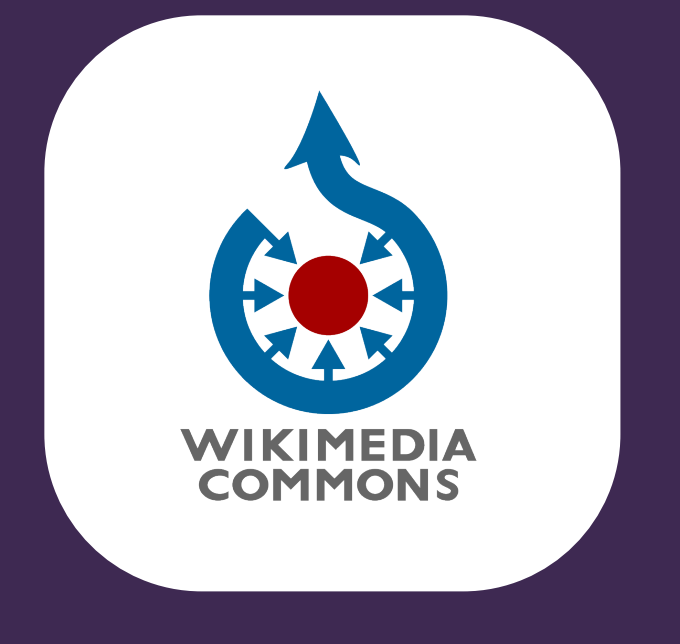

**Assurez-vous de donner un nom de fichier clair, comme "Antoine Griezmann en conférence de presse", et une description complète et utile.** 

**Clarifier qui est l'auteur de la photo et choisissez une bonne licence pour la réutilisation.** 

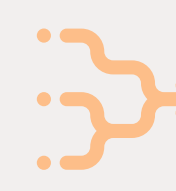

**Donnez-lui des catégories pour aider à la retrouver comme "Ecrivains du Zimbabwe" ou "Parcs du Tennessee".** 

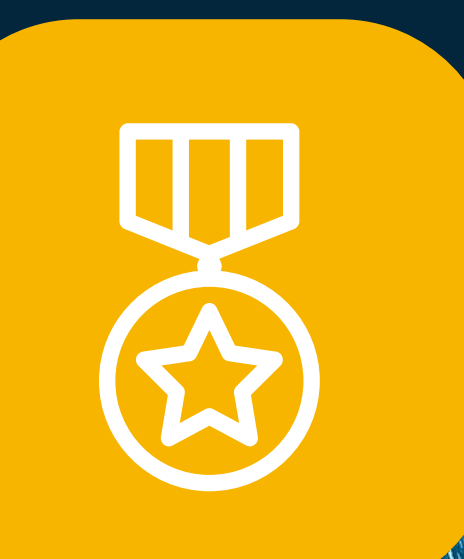

## 4. VOUS L'AVEZ FAIT !

Vous venez de faire d'Internet un endroit meilleur, plus convivial et plus éducatif.

*Bravo et merci !* 

#### Nous avons créé ce document à des fins éducatives. L'image de fond est "Annapurna at Night" présente sur Wikimedia Commons par sashan116, sous licence CC-BY-SA 4.0. Pour en savoir plus, **visitez sur creativecommons.org. Icônes du Noun Project. "Photo stack" par Nanda Ririz; "Picture" par Nanda Ririz; "Smile" par Evgeny Filatov; "Mosque" par Vectors Market; "Plant" par Royyan Wijaya; "upload image" par Deepz; "quill" par Mary Bowie; "Globe" par iconsphere; "categories" par Marie Van den Broeck; "Medal" par iconsphere.**West .

**`**

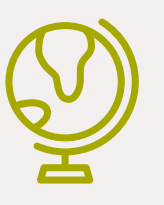